# **Fractionnement pour publipostage Produits concernés**

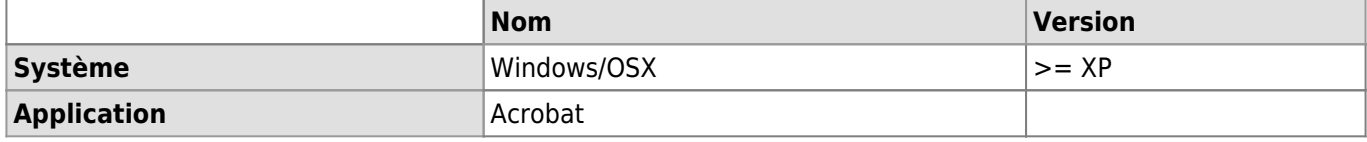

## **Description**

Cet article a pour but de présenter comment fractionner un document de publipostage afin de pouvoir imprimer de manière automatique des pages précises.

## **Effectuer le publipostage**

- 1. Se rendre dans l'onglet "publipostage" en haut de la fenêtre Word.
- 2. Appuyer sur "Aperçu des résultats" afin de s'assurer que le remplissage des champs fonctionne.
- 3. Dans le même volet, cliquer sur l'option "Modifier des documents individuels…" et enregistrer le résultat en format PDF dans le dossier souhaité.

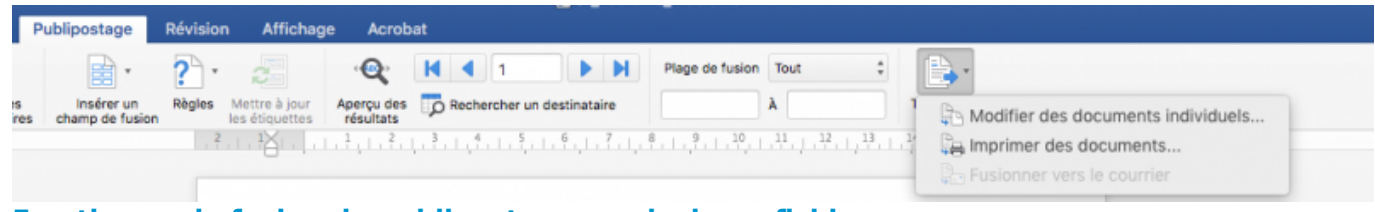

## **Fractionner la fusion du publipostage en plusieurs fichiers**

- 1. Ouvrir le document PDF dans **Acrobat**.
- 2. Dans le menu **outils**, cliquer sur **organiser les pages**.

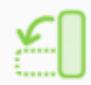

Organiser les

pages

3. Cliquer sur le bouton **Fractionner**.

## X Fractionner

- 4. S'assurer que ce soit bien fractionné par pages
- 5. Entrer le nombre de pages voulu dans le champs "Pages".

Fractionner par Nombre de pages  $-2$ Pages

6. Cliquer sur **Options de sortie** et cocher **Un dossier sur mon ordinateur**, choisir ensuite un dossier.

### *Programme informatique de la FBM*

Fractionnement pour publipostage

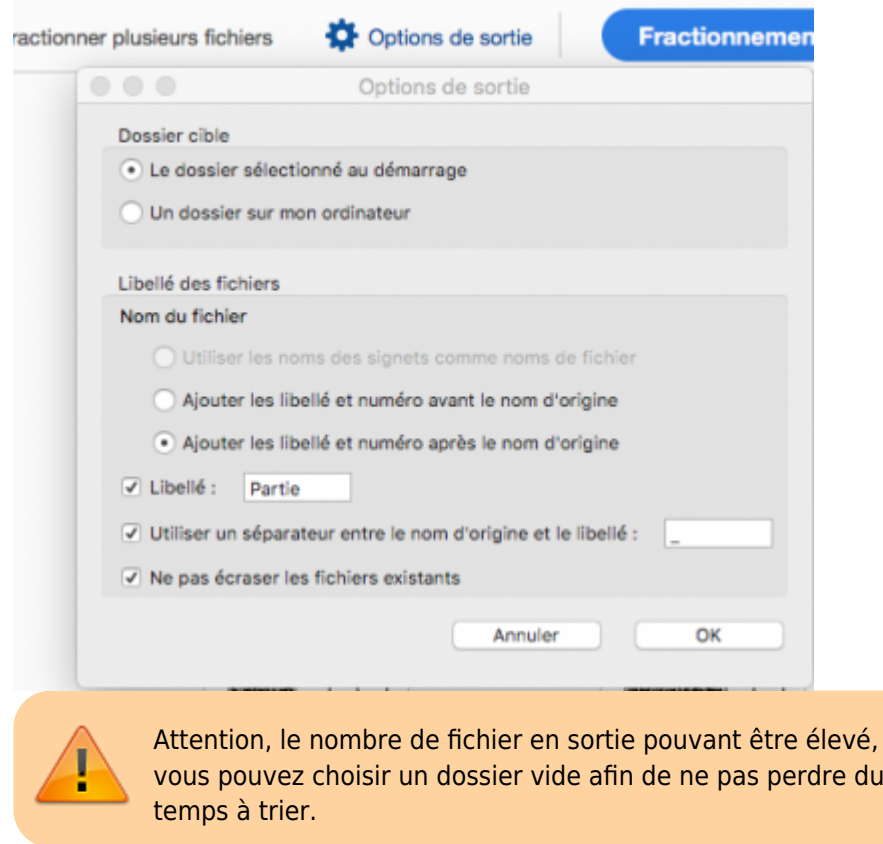

- 7. il est possible de choisir un libellé et un séparateur pour le nom des fichiers.
- 8. Cliquer ensuite sur le bouton bleu **Fractionnement**.
	- Fractionnement

Le fichiers se trouvent dans le dossier choisi auparavant. Si vous souhaitez les imprimer, veuillez tout d'abord configurer le mode d'impression par défaut de l'imprimante.

### **Imprimer les PDF selon les options**

- 1. Aller dans les **préférences système**.
- 2. Aller dans **imprimantes** et sélectionner l'imprimante voulue.
- 3. Glissez tous les documents dans cette file. L'impression devrait se démarrer.

[publipostage,](https://wwwfbm.unil.ch/wiki/si/tag:publipostage?do=showtag&tag=publipostage) [examen,](https://wwwfbm.unil.ch/wiki/si/tag:examen?do=showtag&tag=examen) [acrobat](https://wwwfbm.unil.ch/wiki/si/tag:acrobat?do=showtag&tag=acrobat), [word](https://wwwfbm.unil.ch/wiki/si/tag:word?do=showtag&tag=word)